[eCampus,](https://portal.germanistik.rub.de/bportal/doku.php/tag:ecampus?do=showtag&tag=eCampus) [Studienorganisation allgemein](https://portal.germanistik.rub.de/bportal/doku.php/tag:studienorganisation_allgemein?do=showtag&tag=Studienorganisation_allgemein)

## **Ich kann meine Veranstaltungen nicht über den regulären Weg zu einem Modul zusammenfassen. Wie kann ich das Modul ausnahmsweise manuell nacherfassen?**

Bitte versuchen Sie zunächst immer, Ihre [Module auf regulärem Weg zusammenzufassen](https://portal.germanistik.rub.de/bportal/doku.php/vspl:regulaere_modularisierung) – Sie sparen sich damit eine Menge E-Mail-Arbeit (vgl. Punkt 11ff. unten)!

Falls sich Ihre Veranstaltungen nicht regulär zu einem Modul zusammenfassen lassen, gehen Sie bitte zur manuellen Nacherfassung folgendermaßen vor:

- 1. Loggen Sie sich in eCampus ein.
- 2. Klicken Sie links unter Mein Studium auf Leistungen.
- 3. Klicken Sie am Anfang oder am Ende der Seite auf Leistungsnachweis für ein Modul nacherfassen.
- 4. Geben Sie den [Modultitel](https://portal.germanistik.rub.de/bportal/doku.php/studienorganisation:allgemeines:module) in das Suchfeld ein und klicken Sie auf Suche.
- 5. Wählen Sie auf der Folgeseite das korrekte Modul durch Klicken aus. Bitte beachten Sie, dass das gewählte Modul zur Kernveranstaltung kompatibel sein muss, d.h. dass die Kernveranstaltung das manuell nachzuerfassende Modul festlegt.
- 6. Füllen Sie das folgende Formular aus; achten Sie dabei bitte insbesondere darauf, die Informationen für die Pflichtfelder korrekt einzutragen!
	- Das Prüfungsdatum entspricht dem der Veranstaltung, die zuletzt kreditiert worden ist, das Prüfungssemester ergibt sich aus diesem Datum.
	- Als Leistungsart lassen Sie bitte Gesamtnote stehen.
	- Notenskala:
		- bei Grundkursmodulen, Freiem Bereich, unbenoteten Aufbaumodulen (AM 3 im 2- Fach-M.A.; AM 5 im 1-Fach-M.A. nach FSB 2016/18) und Forschungsmodulen: Teilnahme (Teilnahme);
		- bei Vertiefungsmodulen, Schwerpunktmodulen, Abschlussmodulen und benoteten Aufbaumodulen (genauer: alle AM außer den oben genannten): Drittelnoten (Drittelnoten).
		- Bitte tragen Sie als Notenskala auf keinen Fall Notenpunkte, Prozentpunkte oder Zehntelnoten ein – das kann dazu führen, dass das Modul als nicht bestanden bewertet wird: 2.3 als Drittelnote ist natürlich bestanden, aber in Notenpunkten wäre das ein Mangelhaft (Notepunkte = Punkte von 1 bis 15 wie in der Schule). Nachträgliche Korrekturen sind zeitaufwendig und gehen ggf. zu Ihren Lasten!
	- Bei komplett aus anderen Studiengängen der RUB oder von anderen Hochschulen anerkannten Modulen geben Sie bitte im Auswahlfeld Anerkannte Leistung an, woher die Leistung stammt.
	- Falls Sie ein Grundkursmodul nacherfassen müssen, beachten Sie bitte unbedingt [diesen](https://portal.germanistik.rub.de/bportal/doku.php/vspl:fehlendes_plenum) [Hinweis](https://portal.germanistik.rub.de/bportal/doku.php/vspl:fehlendes_plenum),
- 7. Klicken Sie auf Speichern.
- 8. Das Modul taucht jetzt unter Modulspezifische Leistungsnachweise keinem Studiengang zugeordnet auf. Bitte klicken Sie zunächst auf das + davor, um die Bearbeitungsoptionen zu öffnen, und danach auf das Feld Gesamtnote unter dem Modulnamen. $1$
- 9. Klicken Sie auf der Folgeseite bitte unten auf Neuen Veranstaltungsleistungsnachweis hinzufügen und wählen Sie die Veranstaltungen/Leistungen aus, die dem Modul zugeordnet werden.

**Bitte beachten Sie:** Falls Sie – vor allem im M.Ed.-Studienfach Deutsch – eine separat kreditierte Modulprüfung in das Modul integrieren wollen, müssen Sie diese unterhalb der Veranstaltungsleistungen separat auswählen → solche Modulprüfungen tauchen nicht als Veranstaltungsleistung auf!

- 10. Jetzt können Sie auf Speichern klicken, und die Veranstaltungen werden zum Modul hinzugefügt.
- 11. Modulbestätigung:
	- 1. **Grundkursmodule und Freie Veranstaltungen**: Bei manuell nacherfassten Grundkursmodulen bzw. dem Modul Freie Veranstaltungen mailen Sie bitte direkt an [die:den Fachbeauftragte:n](mailto:germanistik-fb@rub.de?Subject=[RUB] Bitte um Bestaetigung eines manuell nacherfassten Moduls∓Body=Vorab: Meine Matrikelnummer lautet 108 00). Geben Sie auch in diesem Fall unbedingt Ihre vollständige Matrikel-Nummer an, und [mailen Sie unbedingt von Ihrem RUB-Konto!](https://portal.germanistik.rub.de/bportal/doku.php/studienorganisation:allgemeines:fragen_per_e-mail)
	- 2. **Vertiefungs-, Schwerpunkt-, Aufbau-, Forschungsmodule**: Bei manuell nacherfassten Vertiefungs-, Schwerpunkt-, Aufbau- und Forschungsmodulen lassen Sie sich bitte per E-Mail von der:dem [Modulbeauftragten](https://portal.germanistik.rub.de/bportal/doku.php/studienorganisation:allgemeines:module) bestätigen, **ob** die Zusammenstellung Ihres Moduls anerkannt wird. Beachten Sie hierzu folgende Informationen:
		- Falls Sie ein Modul falsch zusammengesetzt haben (also etwa Veranstaltungen aus verschiedenen Modulen kombinieren wollen), gibt es selbstverständlich **keine Garantie** dafür, dass die von Ihnen studierte Modulkonstellation anerkannt wird; es handelt sich stets um Einzelfallprüfungen und ggf. um Entscheidungen ohne grundsätzlichen Charakter!
		- **Modulebeauftragte können manuell erfasste Module in eCampus nicht sehen**; bitte verweisen Sie daher für die Zusammensetzung nicht auf eCampus, sondern nennen Sie explizit, wie sich das Modul manuell zusammengestellt haben (vgl. auch Mustertext unten).
		- Geben Sie unbedingt Ihre vollständige Matrikel-Nummer sowie alle Veranstaltungen an (mit erbrachter Leistung, Kreditierung und ggf. Note), die Sie für das Modul verwendet haben. $^{2)}$  $^{2)}$  $^{2)}$
		- **Mailen Sie [unbedingt von Ihrem RUB-Konto!](https://portal.germanistik.rub.de/bportal/doku.php/studienorganisation:allgemeines:fragen_per_e-mail)**
		- Einen Mustertext für Ihre E-Mail finden Sie [hier](https://portal.germanistik.rub.de/bportal/lib/exe/fetch.php/muster-e-mail.txt).
		- Bitte geben Sie in Ihrer E-Mail keine Links an, die Sie aus eCampus herauskopiert haben – diese sind an Ihre jeweilige Anmeldung geknüpft und können von Anderen nicht geöffnet werden!
		- Leiten Sie die Antwort-E-Mail bitte im Original an [die:den Fachbeauftragte:n](mailto:germanistik-fb@rub.de?Subject=[RUB] Bitte um Bestaetigung eines manuell nacherfassten Moduls  E-Mail der:des Modulbeauftragten haengt an&Body=Vorab: Meine Matrikelnummer lautet 108 00) weiter und bitten diesen um Bestätigung in eCampus.
		- **Die:der Fachbeauftragte bestätigt Vertiefungs-, Schwerpunkt- oder Aufbaumodule nur dann, wenn eine entsprechende schriftliche Information durch die:den Modulbeauftragte:n vorliegt!**

[1\)](#page--1-0)

Falls Sie fälschlicherweise als Leistungsart etwas anderes als Gesamtnote eingetragen haben, taucht hier die von Ihnen fälschlich gewählte Leistungsart auf, auf die Sie dann klicken müssen. [2\)](#page--1-0)

Der Grund für die Ausführlichkeit im Hinblick auf die Modulzusammensetzung ist, dass die:der Modulbeauftragte manuell nacherfasste Module in eCampus nicht sehen können und deshalb auf Ihre Informationen angewiesen ist.

From: <https://portal.germanistik.rub.de/bportal/> - **Beratungsportal Germanistik**

Permanent link: **[https://portal.germanistik.rub.de/bportal/doku.php/vspl:manuelle\\_nacherfassung](https://portal.germanistik.rub.de/bportal/doku.php/vspl:manuelle_nacherfassung)**

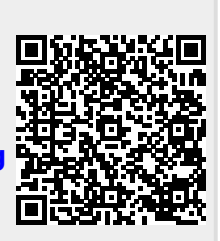

Last update: **2025/02/18 12:24**